## • **Quadro K**

Il quadro K si compila utilizzando la gestione che si attiva dal pulsante "**comunicazione dell'amministrazione di condominio**".

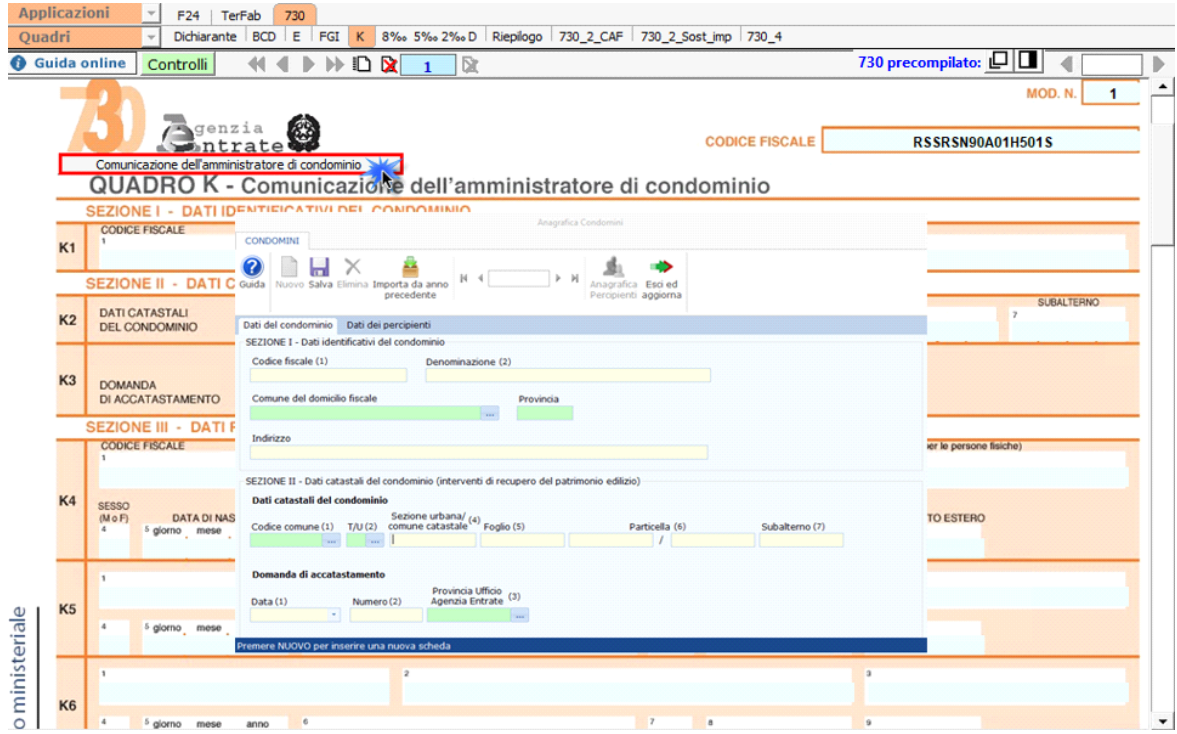

Per maggiori chiarimenti sul funzionamento della gestione si rimanda alla guida online presente all'interno della stessa.

## • **Quadro L**

Il quadro L si compila inserendo i dati da input direttamente nel quadro.

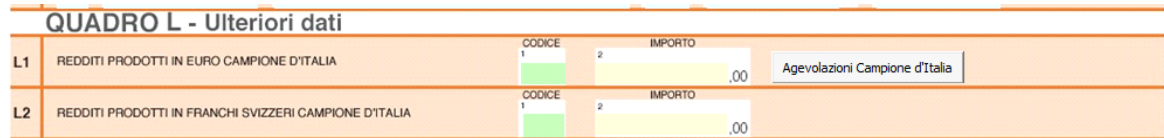

N° doc. 37542 - aggiornato il 13/04/2022 - Autore: GBsoftware S.p.A

GBsoftware S.p.A. - Via B. Oriani, 153 00197 Roma - C.Fisc. e P.Iva 07946271009 - Tel. 06.97626336 - Fax 075.9460737 - [email protected]